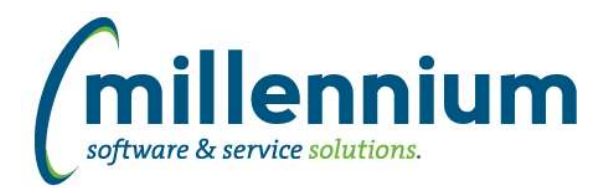

# Release Notes: Version 4.6.03

# *FASTBUDGET*

### **Case: 31690 Budget Position data feed to ERP**

Added the ability to post from the FAST Position Module back to the ERP system.

New Fields have been added to various pages for this to be possible.

Budget Posn Series: Posn Id Phase Salary Group Allow Post Effective Date

Budget Position: Deduction Code Fringe amount Posted Flag Orgn Code Posted By Date Posted Employee Class Position Class Position Salary Table Position Salary Grade Position Salary Step Position Appt Percent

Budget Position Distribution: Posted Flag Posted By Posted Date **Comments** Development Category External Code

#### **Case: 42864 Import Data: add ability to ignore errors and allow import with invalid coding**

On the Budget Admin > Import Data page, when Validating/Completing the import of data, if there are validation errors there is now an option to ignore the errors and proceed with the import.

This can be a useful feature if loading data with many errors that don't affect the current process or that you would like to fix through other tools after loading. For example if an Orgn has been closed it may be easiest to load the data then use the Mass Update to fix the loaded data.

Config setting 500 - "Import Data. Allow import of invalid coding." controls whether or not this feature is available.

#### **Case: 43810 Budget Development Report**

Created a new menu item in Budgets -> Development -> Development Entry (Report). This is a read-only reporting version of the Development Entry screen with full Advanced Options capability. This allows users access to the same data but with more reporting options since some of the more advanced functionality is disabled on the data entry version of the screen.

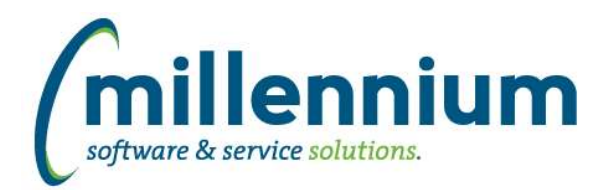

# *FASTFINANCE*

### **Case: 42124 Alternate Hierarchy Layout: restrict depth**

Nested depth of elements in now restricted. The maximum allowable nested depth is controlled by configuration settings 70-73. These configuration settings can be increased if needed, but cannot exceed a maximum level of 10.

### **Case: 43338 Alternate Hierarchies: Only top level non Baseline Acct elements will allow setting of Acct Types**

New Acct elements will no longer need Acct Type and Internal Acct Type to be set. These values will default from the Unassigned node when they are created. Only when a non Baseline element is moved to the top level of the Hierarchy will you be able to change its Acct Type and Internal Acct Type.

### **Case: 43340 Alternate Hierarchies: Mixing Internal Acct Type**

A new validation has been added to prevent mixing of Internal Acct Type 50 elements and non Internal Acct Type 50 elements. Mixing of Revenue and Non- Revenue types was causing reporting inconsistencies.

### **Case: 43979 Add Budget and Variance columns to Annual Trend reports**

The Annual Trend reports (on Summary by Hierarchy, Summary by GL Coding & Summary by Acct Detail) now has Budget and Variance columns for each of the five years included in the report. These new columns are deselected by default and can be turned on by going to the Advanced Options tab.

### **Case: 43994 Improve Document Detail (Payroll) report**

The Document Details - Payroll screen has been converted to a new style report with an Advanced Options tab and all the exciting features that come with it. This includes full end-user control over subtotaling, sorting, grouping, column filters, etc. The general performance is significantly improved as is the Excel export performance as well.

When drilling down on a document, the report will no longer default to subtotaling by employee, it will just give users all the data and allow them to manipulate as desired. Subtotals can be easily added to the output by going to the Advanced Options tab.

## **Case: 44194 Add attachments column to Invoice Query (Details) screen**

Added the document attachments control column to the right of the Invoice number column on the Invoice Query (Details) screen.

## **Case: 44437 Add ID and Name to Fund Orgn Access report**

Employee ID and Name fields have been added to the Fund Orgn Access Report located under "Additional Reports" menu.

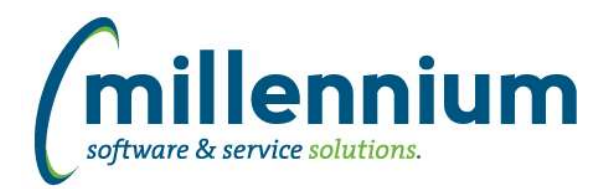

# *FASTHR*

# **Case: 43796 Allow Live Reporting from Benefit Dedn Setup**

Add ability to run this report live against the ERP System based on the role 'HR\_LIVE\_REPORTING'

## **Case: 43883 Leave History Details Add Change Reason**

Add Change reason to Leave History Details report

## **Case: 44122 Add new dynamic function: TWO WEEKS AGO**

Added a new dynamic function to date filters: Two Weeks Ago

### **Case: 44258 Add timestamp to Effective Date on Leave History**

Change the Effective Date on this report from a Date to a Date Time so it includes hours and seconds.

### **Case: 44259 Add new fields to Dedn Setup**

Add new fields to Employee Dedn Benefit setup: Amount5 Amount6 Amount7 Amount8 Comment Comment Date Comment User Id

## **Case: 44269 Update barg code function to include desc**

Update Barg Code logic in a listagg to include option of displaying the description or the code.

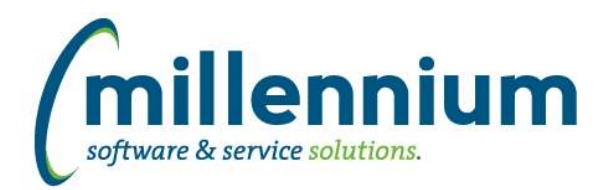

# Release Notes: Version 4.6.03

# *FASTPCARD*

## **Case: 44313 Add row number to Printed Monthly Statement**

When generating a monthly statement, a row number column has been added to the left margin to make it easier to identify/reference a specific transaction on a specific page of the output.

\* Note: if your organization has a custom statement this new column will not appear.

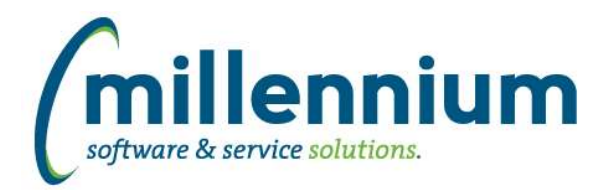

# *FASTSTUDENT*

## **Case: 44104 Add client override option to FASTSTU.PKGIMAGE**

Added client override option to procedure retrieving images in case clients store images in custom locations.

### **Case: 44158 Graduation Application Warehouse Table**

Created/Modified the following tables to support new Degree Application report:

- 1) Created new warehouse table SYNDEGREE\_APPLICATIONS holding degree/graduation application information.
- 2) Created new warehouse table SYNDEGREEAPP\_STATUS\_CODES containing degree application status codes.
- 3) Added Graduation Application sequence number into SYNDEGREE\_MAJOR\_LIST.

#### **Case: 44255 Student Account Balance filter issue**

If the Amount filter was used on the student account balance report, the report generated an error. This issue has been resolved.

### **Case: 44343 Create Admissions SEM reporting page**

A new reporting page has been created that pulls information from the Admissions archive materialized view. The purpose of this page is to assist clients with building out reports and dashboard items to help with their strategic enrollment goals.

### **Case: 44349 Degree/Graduation Application Report**

New report 'Degree Applications' displaying Degree/Graduation Application information now exists on the Convocation Menu.

### **Case: 44430 Performance improvement for Student Information warehouse step**

Steps have been taken to speed up the loading of the Student Information warehouse table during the refresh.

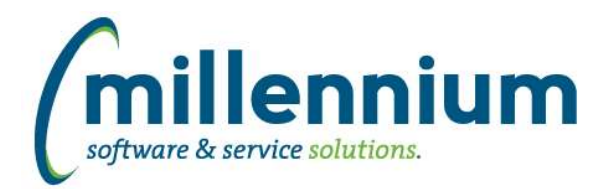

# Release Notes: Version 4.6.03

# *FASTWEBREQ*

### **Case: 44347 WebReq Balance lines generating incorrect matches when pulling from Finance**

Fixed bug in the Web Req Balance lines. The generated balance lines were not using the correct Fund/Orgn/Acct/Prog values when pulling in records from Finance.

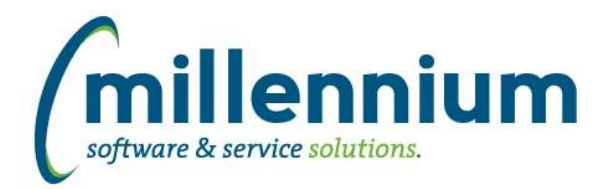

# *Global Changes That Affect All Applications*

### **Case: 40674 Use .XLSX format when exporting to Excel**

Improved the performance, scalability and file size of Excel exports by switching from the legacy .XLS format to the .XLSX format.

### **Case: 44078 Internal Object Access showing A, B, SYN version of WH tables**

Multiple versions of warehouse tables were showing up on the Internal Object access page. This has been updated so that only one version of each warehouse table exists.

#### **Case: 44103 Excel upload to User/Role Assignment Page issue**

Previously, if an Excel import was attempted which included an ID that was not available to be granted FAST access, the entire process failed without providing an appropriate Excel error file. This has been resolved so that the offending IDs are identified and can be removed from source Excel file and the import can be tried again.

### **Case: 44216 Abort auto-load of security roles if ERP is down**

If the ERP system is down, the auto-load refresh job that grants access to security roles automatically will not run. It will leave the data intact from the last time the job ran successfully.

### **Case: 44244 Filters control "Save" icon behavior inconsistent for drilled down to pages**

The Save icon on Filter Options for individual filters will no longer display on 'drilled down reports', for example in Finance going from Summary to Hierarchy to Summary by FOAPAL. This brings the behavior of the Save icon on 'drilled down pages' consistent with Pinned Reports.

## **Case: 44254 Don't allow , or ' in Role ID**

When creating a new Group/Role, the system will prevent users from entering a comma or quote in the Role ID field.

## **Case: 44315 Client Warehouse Builder - Table Name Bug**

If a client created a new client warehouse table with a name length greater than 26 characters, the refresh would return a "No Data Found" error. The client warehouse table builder has been modified to not allow new names longer than 26 characters.

#### **Case: 44469 Issue populating filter controls when char(,) is in the data**

When there are commas in the data used to build a Custom Report, and a Filter is setup for the column that contains commas, the Filter logic was not properly handling the commas and not filtering correctly. Now Filters on Custom Reports can handle commas in the dataset and correctly filter.